# Using folders and rules to organize automated email messages

If you will be receiving numerous system-generated emails, you might want to organize these to keep them from crowding your inbox.

The following steps detail how to use folders and rules to do this.

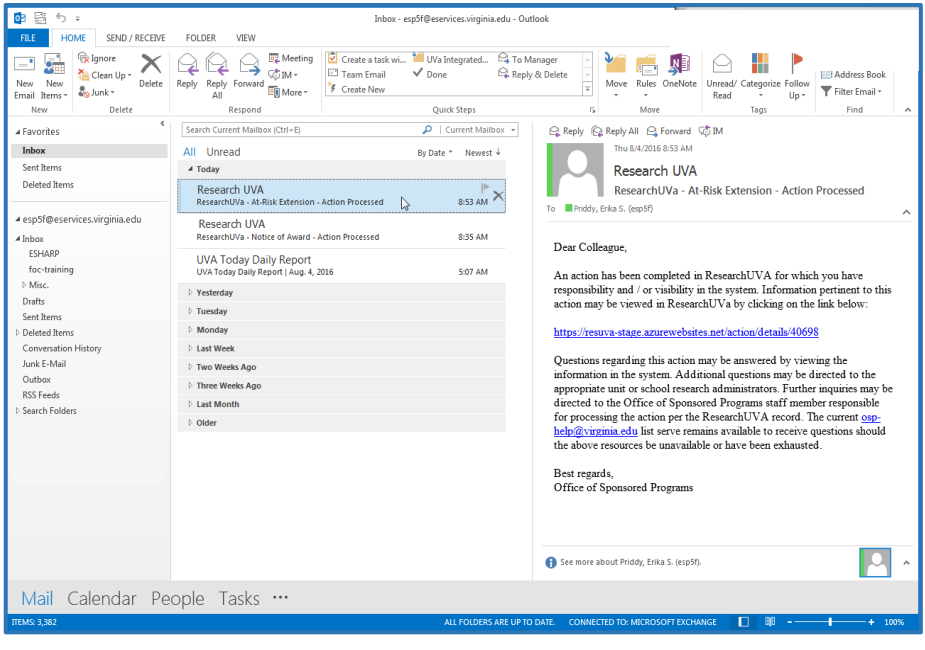

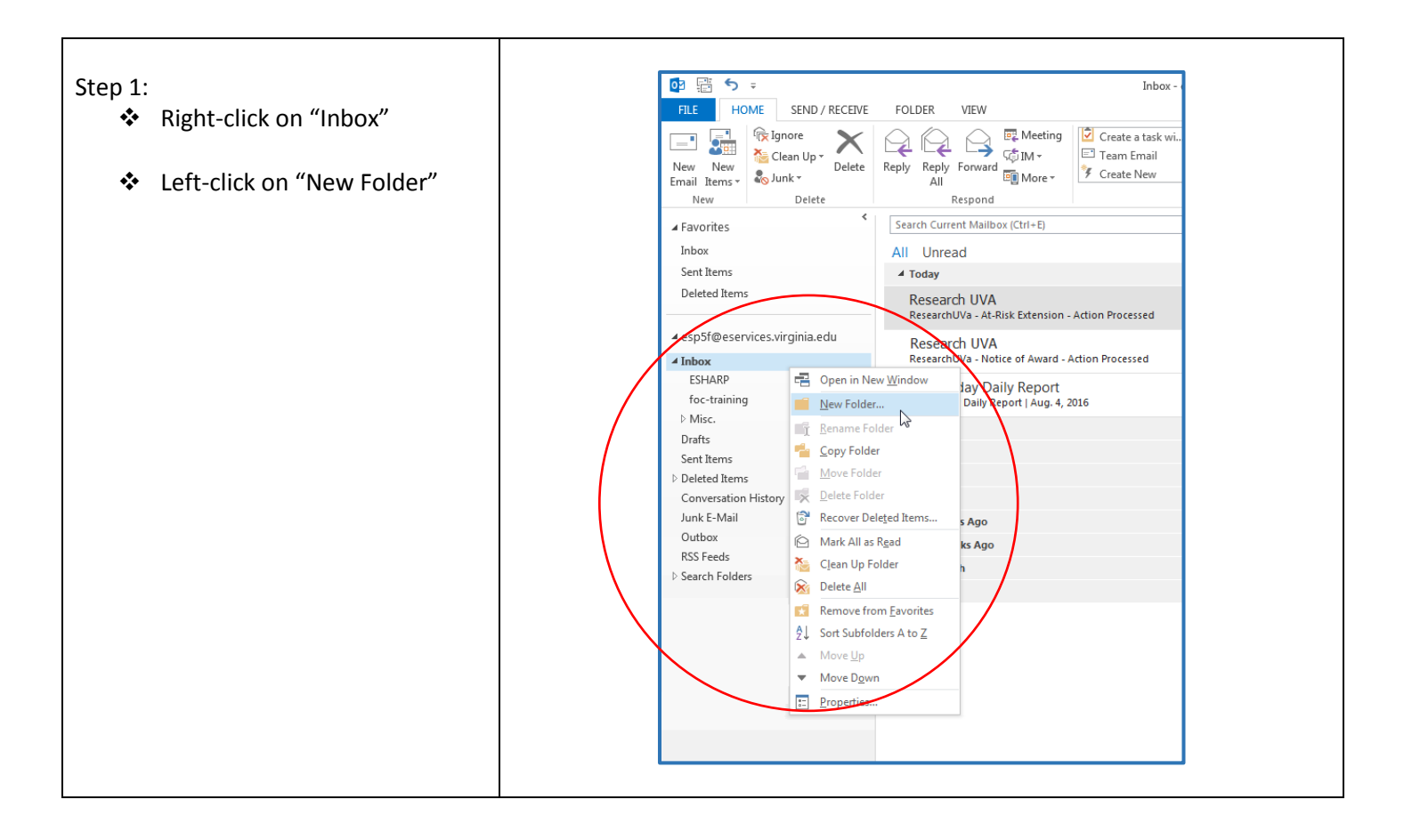

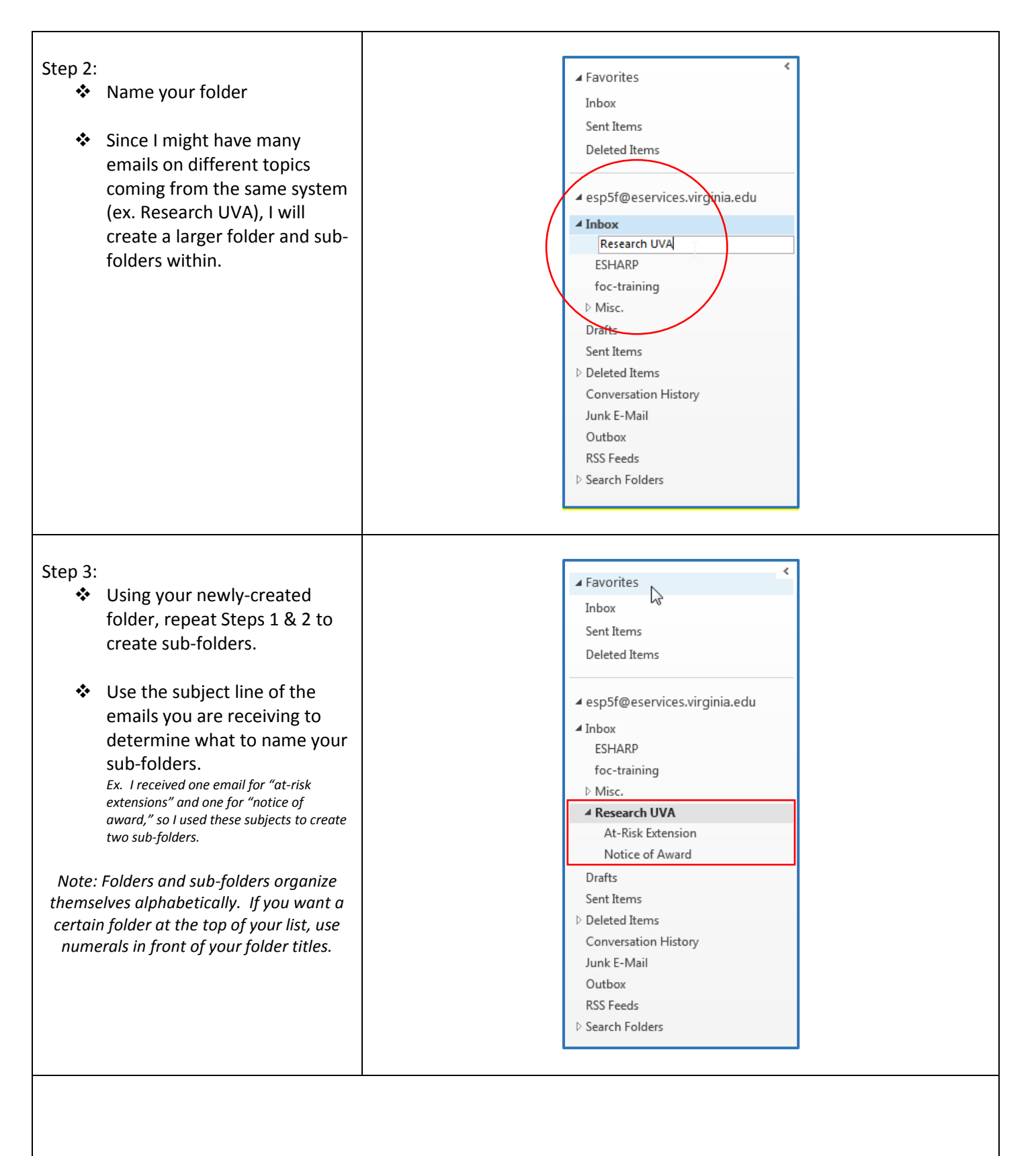

### **When you have created your folders, proceed to the next steps for creating rules to automatically send mail to those folders.**

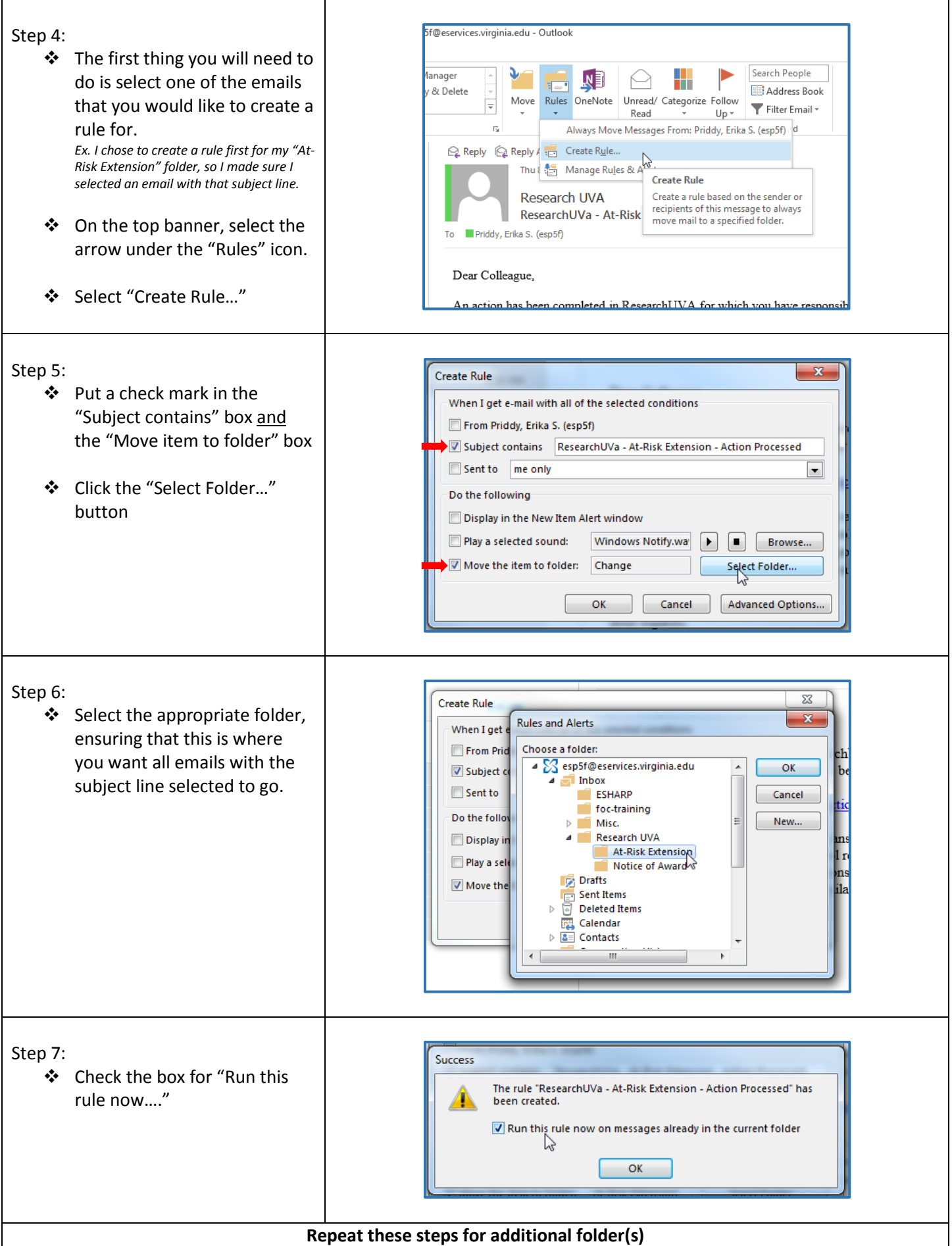

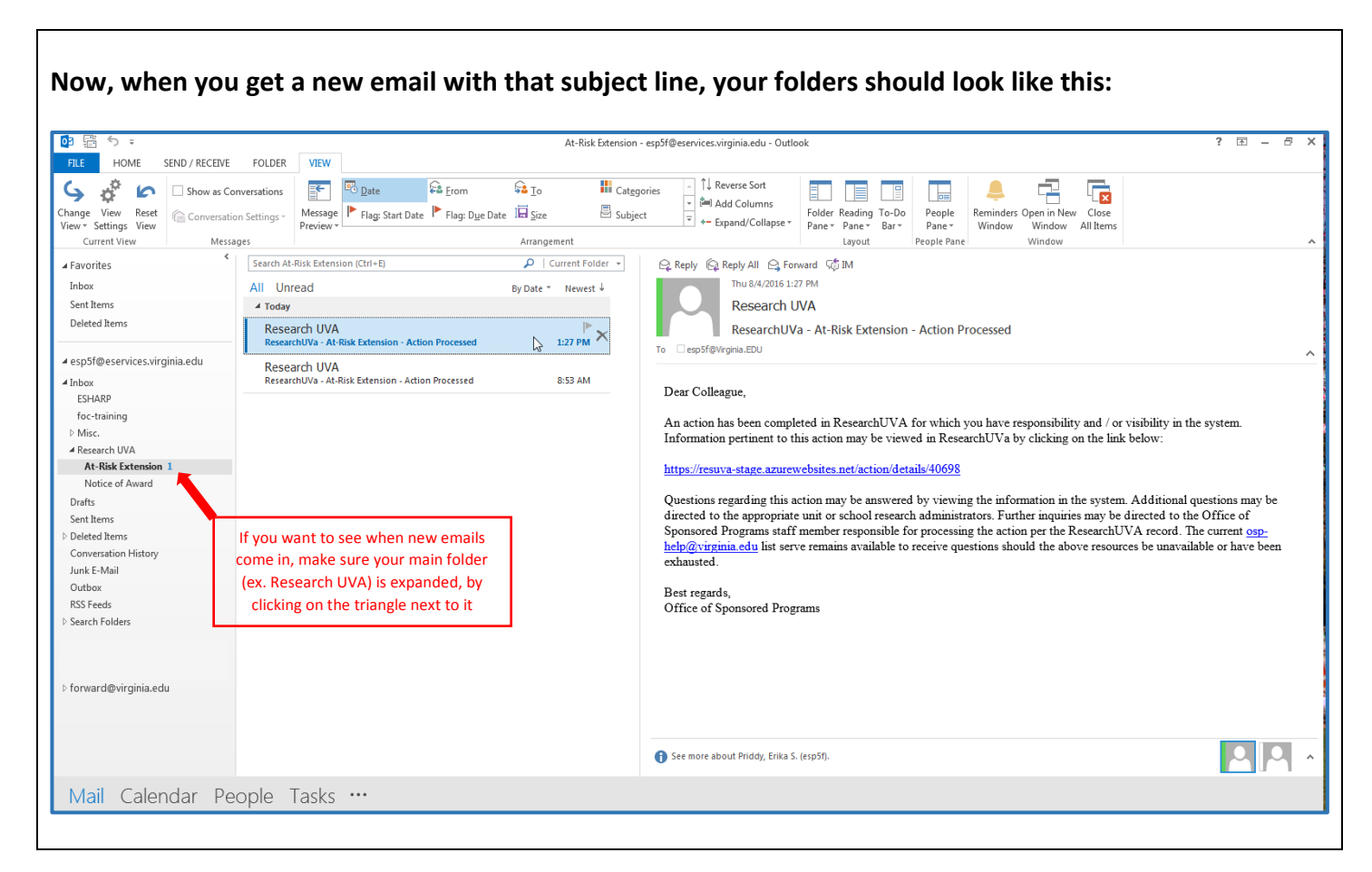

### **Keep reading for an alternative method**

## Using view settings to organize automated email messages

#### **If you don't want sub-folders, try the following steps:**

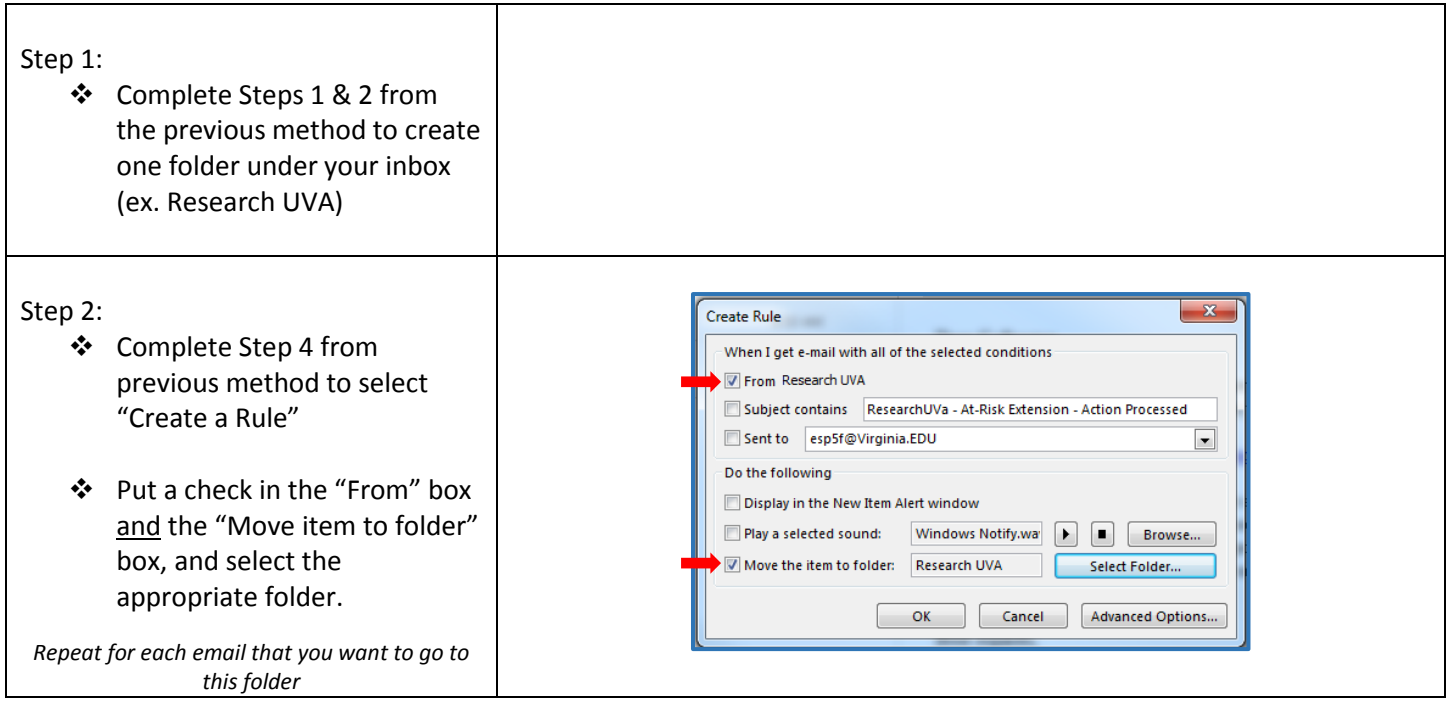

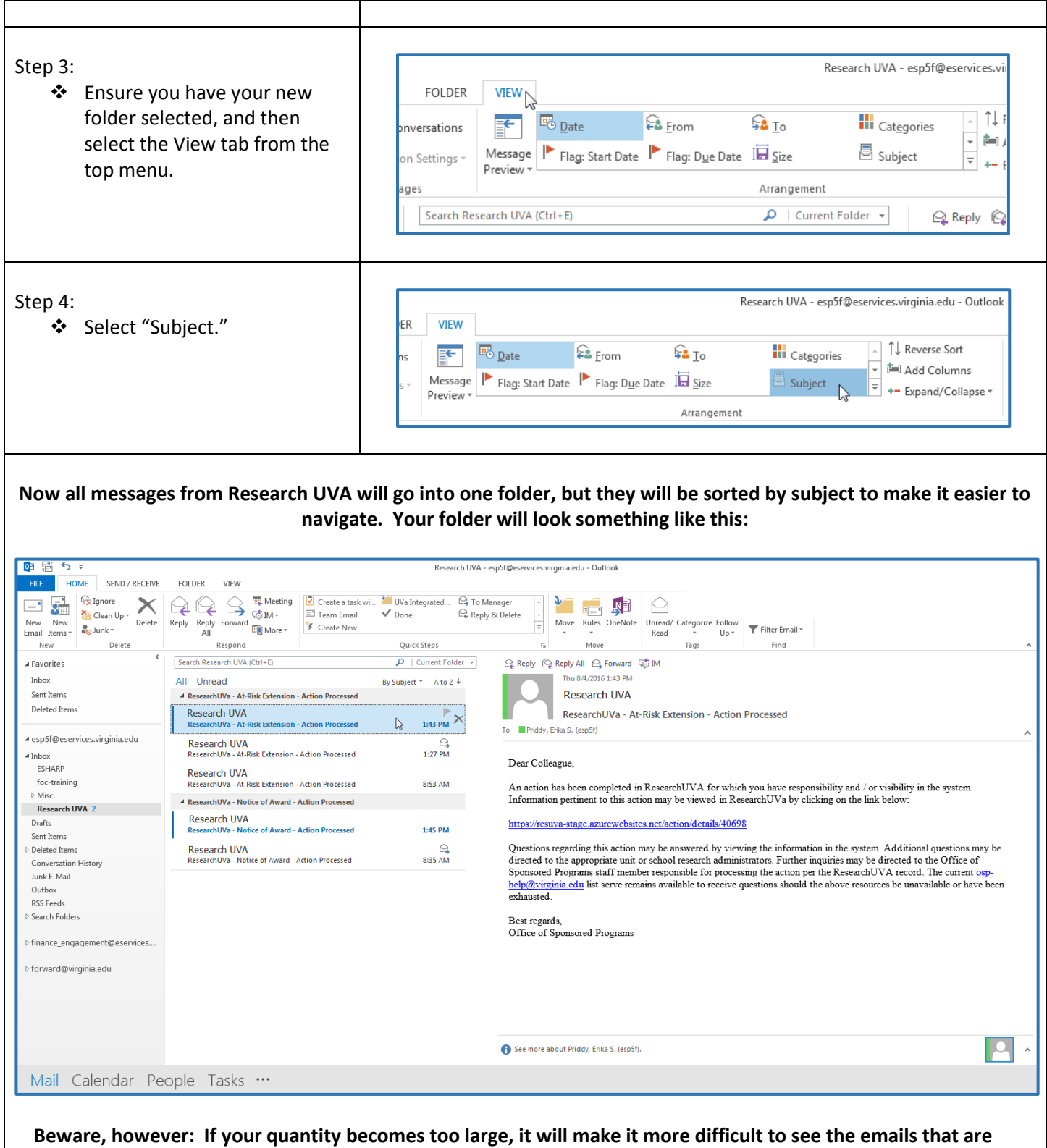

**"new," as they may be lower in your folder based on subject line.**